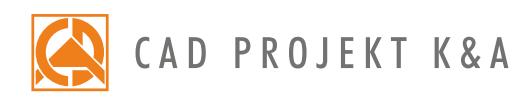

# **Obsługa CAD Decor PRO\*** Program szkolenia

## **Dzień I**

Zakres tematyczny omawiany podczas szkolenia

- 1. Zagadnienia wstępne oraz przygotowanie grupy do szkolenia.
- 2. Podstawowe informacje o programie.
- 3. Omówienie funkcji okna wyboru projektu.
- 4. Analiza projektu wnętrza, na podstawie którego będzie przeprowadzane szkolenie.
- 5. Stworzenie pliku projektu.
- 6. Poruszanie się po projekcie, praca z widokami.
- 7. Wyrysowanie szkicu pomieszczenia i zamiana szkicu w ściany.
- 8. Wprowadzenie elementów ścian (tj. skosy podstawowe, standardowe okna i drzwi, okna parametryczne oraz dodatki).
- 9. Wykonanie prostej zabudowy G-K z wykorzystaniem narzędzia "Elementy dowolne".
- 10. Omówienie punktów przyciągania.
- 11. Rysowanie kształtów dwuwymiarowych z wykorzystaniem narzędzi rysunkowych.
- 12. Generowanie brył zabudów o prostych i łukowych krawędziach z wykorzystaniem funkcji "Elementy dowolne" (zabudowy G-K, półki, blaty, łukowe obudowy wanien itp.), w oparciu o wcześniej stworzone kształty dwuwymiarowe.
- 13. Techniki wstawiania szafek.
- 14. Edycja parametrów szafek.
- 15. Generowanie i edycja blatów typowych.
- 16. Tworzenie blatów o nietypowym kształcie.
- 17. Wykorzystanie narzędzia "słupy i ścianki", przykłady zastosowania brył.
- 18. Edytor profili listew wykończeniowych. Auto-generowanie listew.
- 19. Rozmieszczenie listew wykończeniowych po wyrysowanej ścieżce.
- 20. Wstawianie sprzętu AGD.
- 21. Wycena kuchni oraz wprowadzenie elementów składowych szafek do wyceny.
- 22. Wymiarowanie dodatkowe.
- 23. Stworzenie szafki o nietypowych wymiarach z wykorzystaniem edytora szafek.

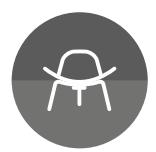

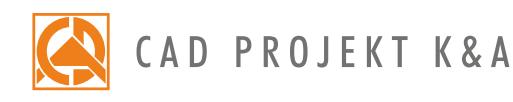

## **Dzień II**

### Zakres tematyczny omawiany podczas szkolenia

- 24. Wstawienie elementów wyposażenia wnętrz oraz prosta edycja ich parametrów.
- 25. Wymiana zestawów z poziomu środowiska 2D.
- 26. Dodawanie modeli do bazy użytkownika z wykorzystaniem narzędzia "Konwerter".
- 27. Łączenie baz danych użytkowników.
- 28. Wizualizacja informacje ogólne.
- 29. Nakładanie i edycja tekstur.
- 30. Ustawienie właściwości materiałów.
- 31. Dodawanie tekstur własnych.
- 32. Wykorzystanie kolorów kuchennej bazy danych.
- 33. Wymiana zestawów z poziomu wizualizacji.
- 34. Nakładanie płytek ceramicznych z wykorzystaniem paska "Płytki".
- 35. Wymiana płytek.
- 36. Dodawanie płytek własnych z użyciem "Edytora Płytek".
- 37. Osadzenie lustra w płytki, wprowadzenie listew dekoracyjnych.
- 38. Generacja wnęk i występów.
- 39. Układy płytek zasady tworzenia systemów modularnych.
- 40. Wycena płytek, definicja optymalizacji i zapasu płytek.
- 41. Generacja dokumentacji płytek.

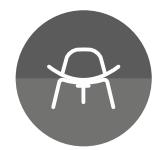

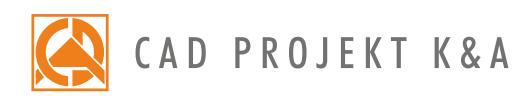

## **Dzień III**

#### Zakres tematyczny omawiany podczas szkolenia

- 42. Ustawienie parametrów świateł.
- 43. Światła halogenowe, definiowanie stylu świecenia, grupowanie oświetlenia, omówienie powierzchni świecących.
- 44. Wykonanie wizualizacji podstawowej z zapisem efektu w formacie JPG.
- 45. Omówienie funkcjonalności modułu Rendera PRO z podziałem na obliczenia Radiosity oraz Path tracing.
- 46. Wykonanie obliczeń Radiosity i podczas działania procesu:
	- zasadność stosowania diagnostyki i naprawy sceny;
	- ustawienie parametrów Global Illumination;
	- zastosowanie tonacji barwnych;
	- wykonanie i zapis wizualizacji z widokiem za oknem;
	- zmiana parametrów świateł;
	- wykonanie wizualizacji ze światłem słonecznym oraz widokiem za oknem.
- 47. Final gathering wyjaśnienie zastosowania.
- 48. Użycie opcji Ray tracing-u.
- 49. Path tracing, omówienie funkcjonalności, porównanie z obliczeniami Radiosity:

- wykonanie zdjęcia w wizualizacji z wykorzystaniem zapisu kilku widoków jednocześnie.

- 50. Eksport wizualizacji do aplikacji CAD Share-it oraz aplikacji obserVeR.
- 51. Funkcje i zapis ścieżki kamery.
- 52. Prezentacja projektu w postaci filmu AVI.
- 53. Omówienie okna dokumentacji.
- 54. Generowanie dokumentacji wg dostępnych szablonów.
- 55. Omówienie funkcjonalności poszczególnych stron.
- 56. Edycja zawartości dokumentacji, dodawanie/odejmowanie stron oraz auto-generowanie kładów w rysunku technicznym.
- 57. Dodawanie kładów do wygenerowanych stron.
- 58. Uzupełnianie dokumentacji o dodatkowe informacje, wczytywanie wizualizacji.
- 59. Zamiana obiektów na symbole.
- 60. Edycja i tworzenie tabelki.
- 61. Zapis dokumentacji. Eksport dokumentacji do pliku PDF.
- 62. Sprawdzenie wiadomości i pytania własne.

\*Szkolenie 3-dniowe realizowane jest w czasie 18 godzin (po 6 na każdy dzień, w tym każdego dnia 1/2 h przeznaczone na przerwę). Kursy organizuje CAD Projekt K&A na warunkach określonych w regulaminie szkoleń.

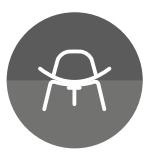

Data aktualizacji: 05.06.2019 r.